## **Musik und Notensatz mit LATEX LATEX-Kurs der Unix-AG**

<span id="page-0-0"></span>Klaus Knopper <knopper@unix-ag.uni-kl.de>

27. Juni 2011

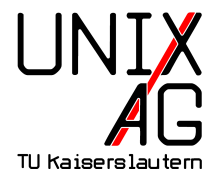

### **Die Idee**

#### **Was brauchen wir?**

- ▶ Noten, Notenschlüssel, Tonarten (**b**, **#**), Akzente ...
- ▶ Notenlinien/Notensysteme, Takte, Wiederholungen ...
- $\blacktriangleright$  Anpassbares Layout (v.a. Abstände und Umbruch-Automatik) ...
- Ornamente, Symbole, Beschriftungen, Grafiken (v.a. für Neue Musik).

## **Die Lösung**

Ein TEX+LATEX-Makropaket mit Zeichensätzen, die es dem Anwender vereinfachen, perfekte Partituren zu erzeugen.

# **MusicT<sub>E</sub>X Using T<sub>F</sub>X** to write polyphonic **or instrumental music** (C) 1991 Daniel TAUPIN Laboratoire de Physique des Solides (associé au CNRS) bâtiment 510, Centre Universitaire, F-91405 ORSAY Cedex

#### **musicn16 - Noten und Symbole**

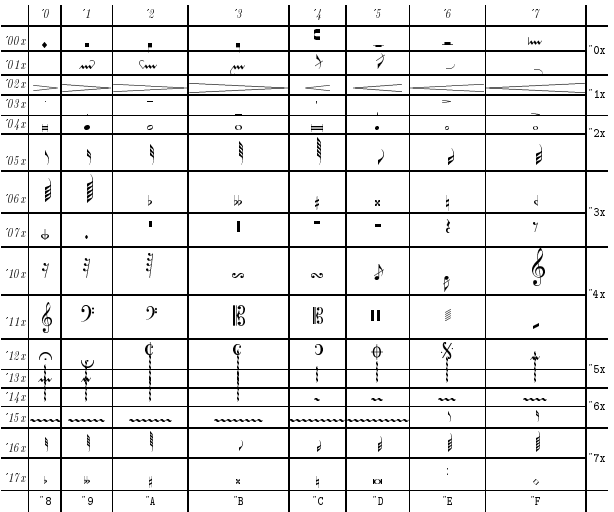

#### **beamn16 - Achtelbindungen**

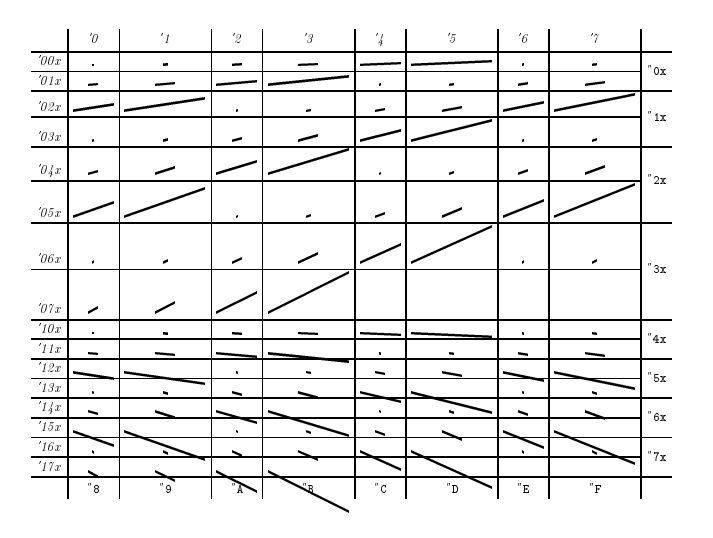

#### **slurn16 - Haltebögen**

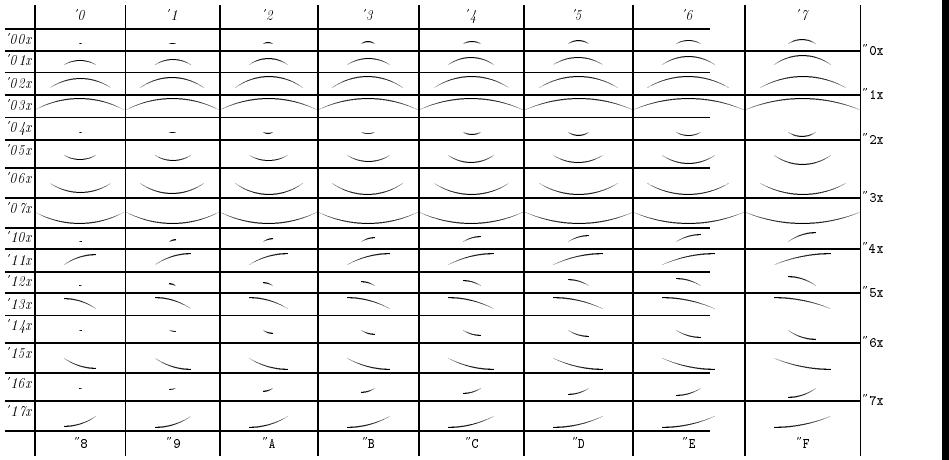

#### **sluruu16 - Bindebögen mit unterschiedlicher Tonhöhe**

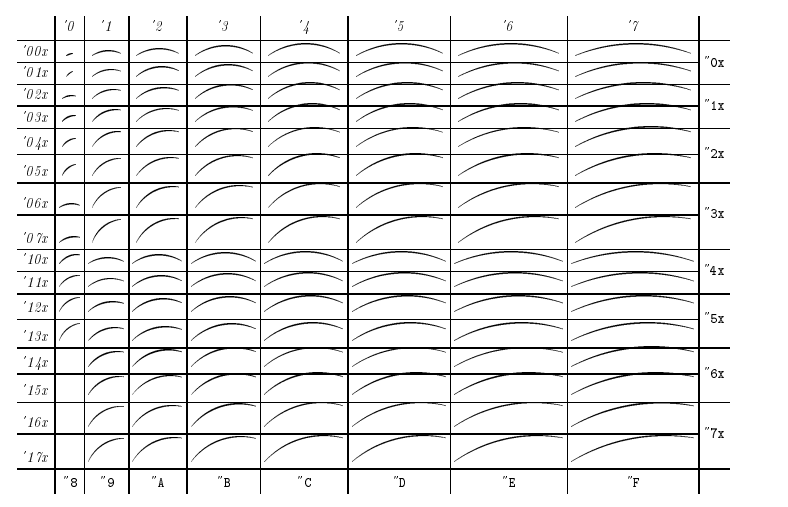

## **Und wie kommen die Noten nun aufs Papier? (1)**

#### **Eine Note**

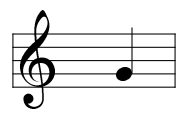

## **Und wie kommen die Noten nun aufs Papier? (2)**

#### **Eine Note**

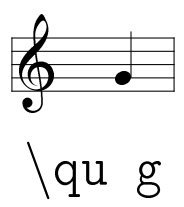

## **Und wie kommen die Noten nun aufs Papier? (3)**

#### **Eine Note**

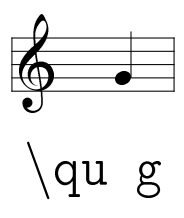

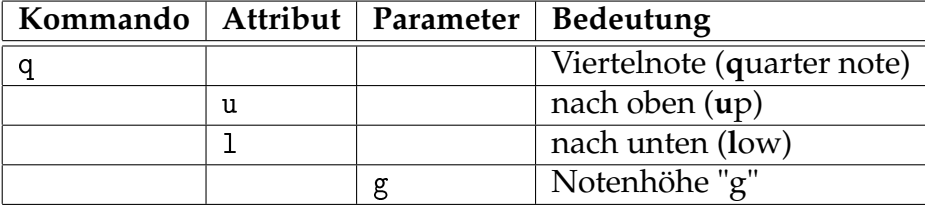

#### **Noten im Kollektiv**

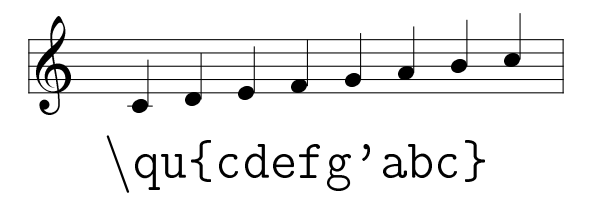

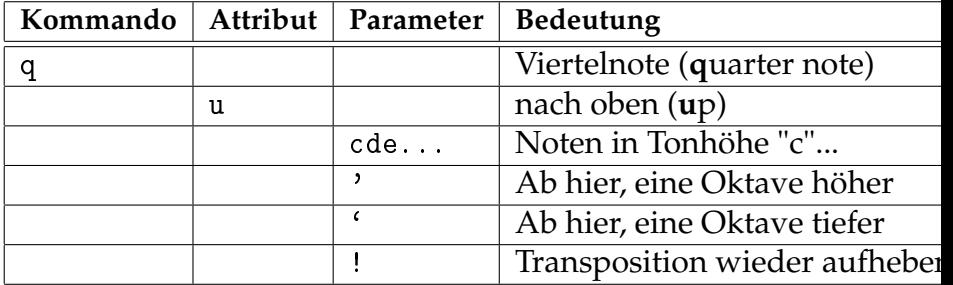

### **Akkorde**

Akkorde bestehen aus Notenköpfen ohne horizontalen Abstand, plus einer normalen Note. Der Notenhals wird automatisch angepasst.

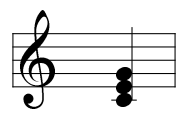

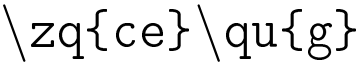

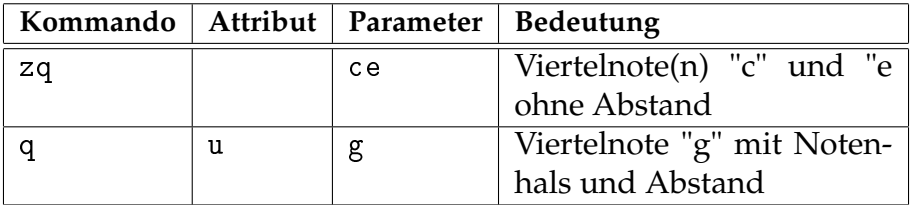

#### **Notendauer**

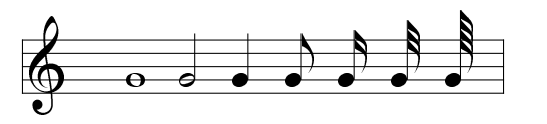

 $\wedge \wedge g \hedge \neg g \to g \ccce$  g  $\ccce$  g  $\ccce$  g  $\ccce$  g

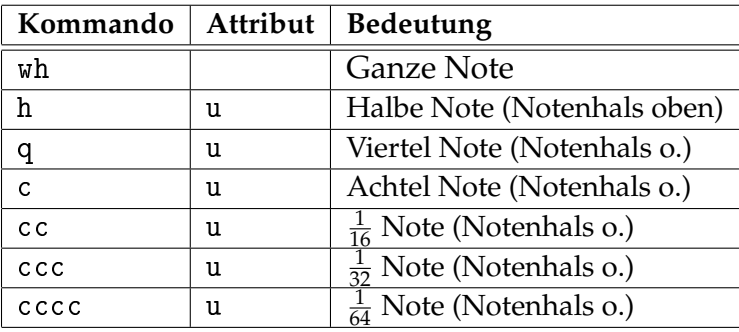

#### **Pausen**

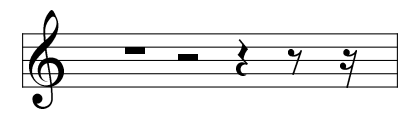

\pause \hpause \soupir \demisoupir \quartsoupir

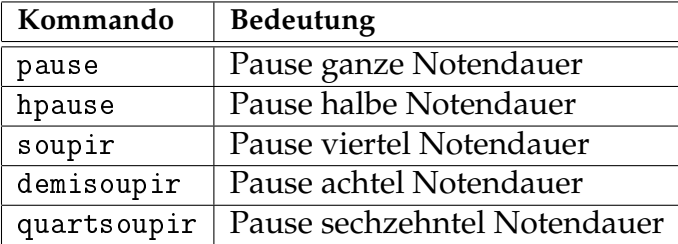

## **Die ganze Wahrheit**

Um ein LATEX-Dokument mit Musik zu er-

stellen, sind ein paar Voraussetzungen notwendig:

- **IFIN oder PlainTEX (offensichtlich)**
- $\triangleright$  MusicT<sub>E</sub>X oder MusiXT<sub>E</sub>X: Paket texlive-music in Debian, enthält die Zeichensätze und Style-Dateien mit Makros
- $\blacktriangleright$  Dokumentvereinbarungen:

```
1 \usepackage { musictex }
2 ...
3 \ begin { document }
4 Normaler Text...
5 \ begin { music }
6 MusicTeX - Makros
7 \end{ music }
8 Normaler Text...
9 \end { do cument }
```
## **Am Anfang war - Notenlinien und Instrumente**

Bevor wir mit den Noten beginnen können, brauchen wir ein Notensystem.

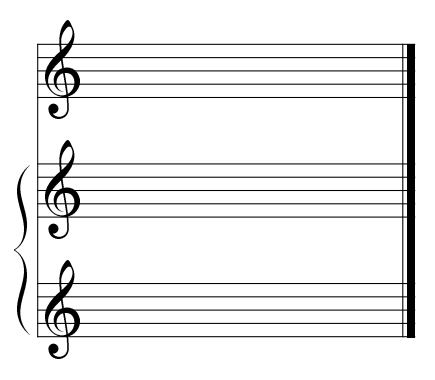

#### Instrumente

% Zwei Instrumente \def\nbinstruments{2} % Instrument 1 hat 2 Stimmen \def\nbporteesi{2} % Instrument 2 hat 1 Stimme \def\nbporteesii{1}

Notensystem erzeugen \debutmorceau\hfill\finmorceau

### **Notenschlüssel, Tonart, Taktart**

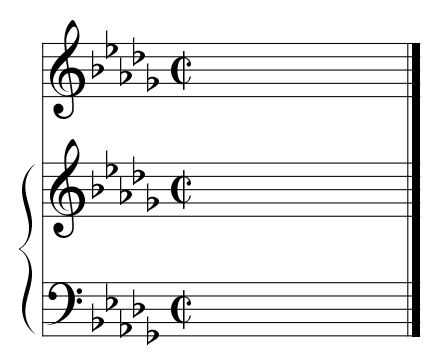

```
% Notenschlüssel Instrument 1
\cleftoksi{{6}{0}{}{}}
% Tonart: b-Moll (5 b)
\generalsignature{-5}
% Takt: 3/4
\generalmeter{\allabreve}
% \generalmeter{\meterfrac{3}{4}}
\debutmorceau\hfill\finmorceau
```
### **Noten auf die Stimmen verteilen / Synchronisieren**

Ähnlich wie bei Tabellen in LATEX werden die Noten innerhalb von \notes...\enotes zwischen Trennzeichen gesetzt, die die Zuordnung zum Instrument und zur jeweiligen Stimme erledigen. *2*

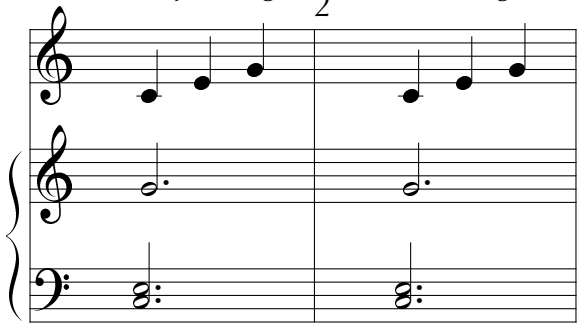

 $\N0$ tes  $\sk \zhp \{'C}\hup E | \sk \hup \{g\}$  $\s k \quad qu \ \{\text{ceg}\}\ \$ 

### **Beams, slurs, ties, repeats and really tricky things...**

Achtelbindungen

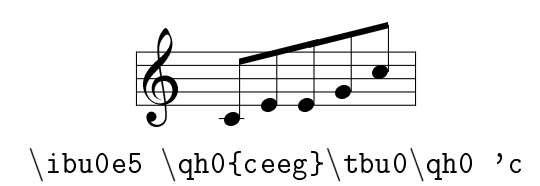

## **Symbole an beliebige Stellen setzen (1)**

Mit \zcharnote lässt sich jedes Symbol auf jede belibige Notenhöhe positionieren, was sich bei Finger- und Pedalsätzen oder modernen Partituren gut verwenden lässt.

\zcharnote p {text} setzt {text} an Note p

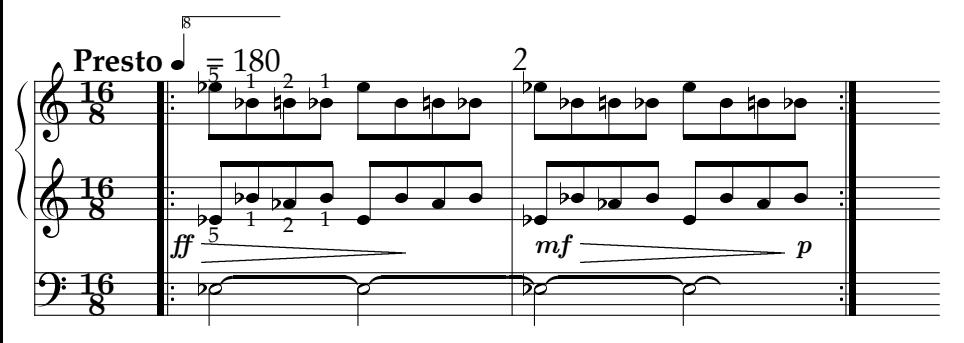

Excerpt from Organ Piece 4

## **Symbole an beliebige Stellen setzen (2)**

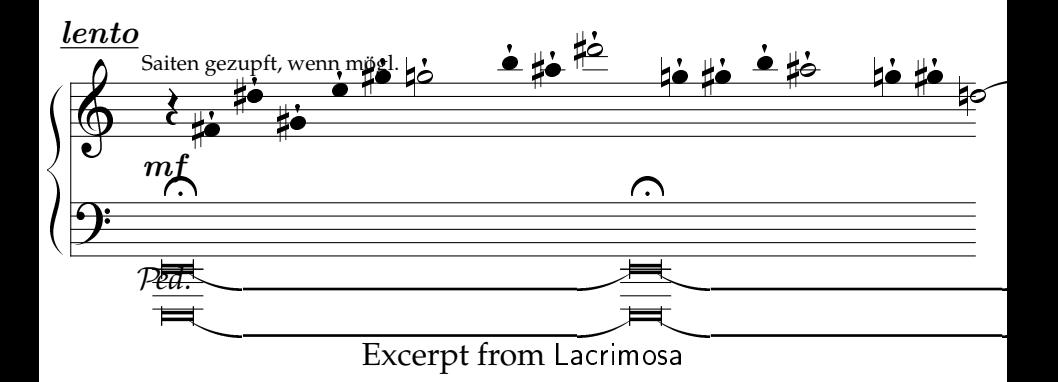

## **Automatischer Zeilenumbruch und Formatierung**

Ein großer Vorteil von LATEX ist der automatische Zeilenumbruch und die flexible Anpassung von Abständen, was allerdings nicht immer "schön" aussieht. Hin und wieder wird der Komponist einen manuellen Umbruch einfügen wollen, der in MusicTEX \alaligne bzw. \alapage heißt, oder die Notenabstände mit \notes...\NOTES anpassen wollen.

Bei runden Bindebögen ist es sehr schwierig für LATEX, die richtigen Tonhöhen manuell zu treffen, was mit ein Grund war für die MusicT<sub>F</sub>X-Alternative MusiXT<sub>F</sub>X. MusiXT<sub>F</sub>X ist ein 3-pass System, das beim ersten Durchlauf die Geometrie des Notensatzes auswertet, und im zweiten Durchlauf die Abstände anpasst und Bindebögen entsprechend passend zeichnet.

MusiXT<sub>E</sub>X ist aber kein "Nachfolger" von MusicT<sub>E</sub>X, sondern einfach eine andere, komplexere Variante, mit (größtenteils) dem gleichen Sprachumfang.

### **Frontends / GUIs**

- $\triangleright$  rosegarden (1)
- $\blacktriangleright$  lilypond
- Möglicherweise noch andere, MIDI-Konvertertools
- rial verwende selbst aber keins.  $: -)$

 $\rightarrow$  Ein Vorteil der "manuellen Eingabe" ist, dass man nicht auf die Features eines graphischen Tools beschränkt ist, und auch beliebig Text, Musik und Grafik mixen kann. Allerdings ist dann eine Kontrolle durch "vorspielen lassen" nicht so einfach.

### **Here be dragons**

#### **musictex braucht viel T<sub>E</sub>X Speicher**

(/usr/share/texmf-texlive/tex/generic/musictex/musictex.tex Version 5.18 -- August 26th, 1996 ! No room for a new \dimen .

Lösung: \usepackage{etex}

#### **musictex verträgt sich nicht mit anderen Packages**

\usepackage[T1]{fontenc} % -> Falsche Zeichensätze \usepackage{latexkursfolien}

Lösung: \usepackage{musictex} so weit wie möglich nach vorne stellen (aber hinter etex).

## **Fragen und Antworten**

Klaus Knopper <knopper@unix-ag.uni-kl.de>

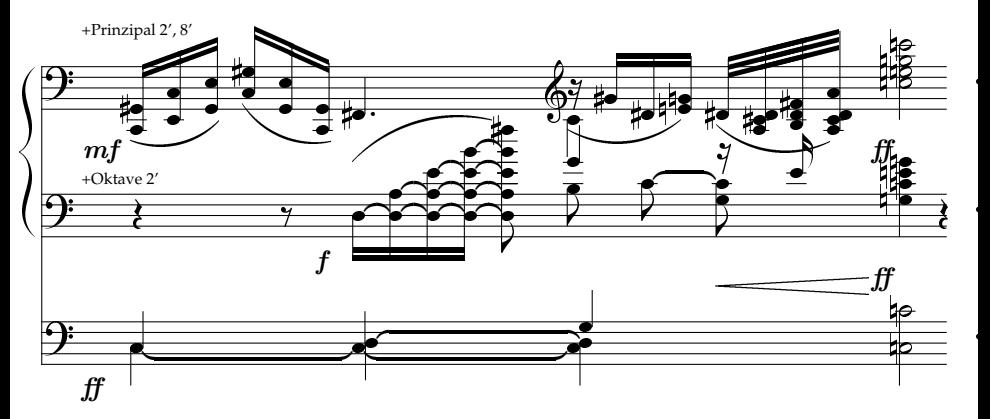

Excerpt from Skorpion